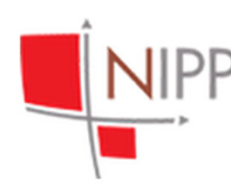

Nacionalna infrastruktura prostornih podataka

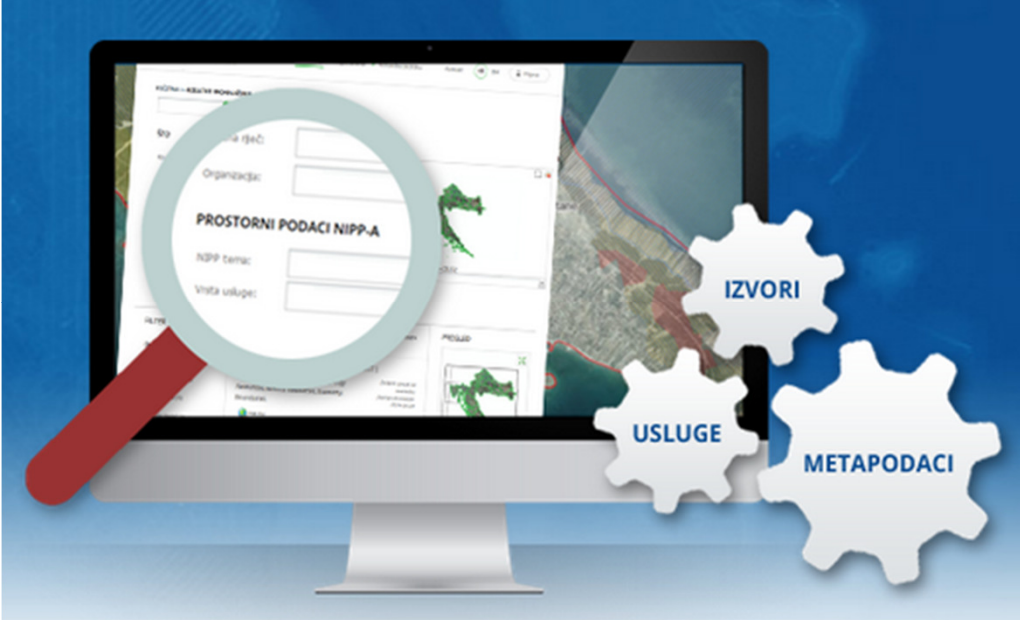

9. NIPP radionica: Prijava metapodataka <sup>u</sup> Katalog metapodataka, teorija i praksa

Iva Gašparović

Državna geodetska uprava; Nacionalna kontaktna točka za NIPP/INSPIRE

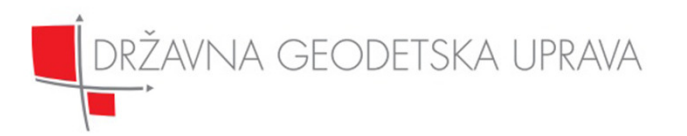

# Uvod

- Geoportal NIPP-a je internetska stranica ili njezin ekvivalent koji omogućava pristup uslugama pronalaženja, pregledavanja, preuzimanja, transformacije, pozivanja i ostalim uslugama podataka NIPP-a.
- Obveza NKT:
	- –uspostavljati, održavati i razvijati geoportal NIPP-a,
	- – uspostavljati i održavati javnu uslugu metapodataka u sustavu geoportala NIPP-a.

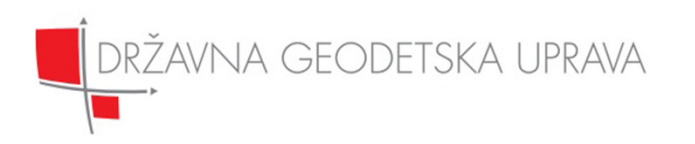

## Geoportal NIPP-a

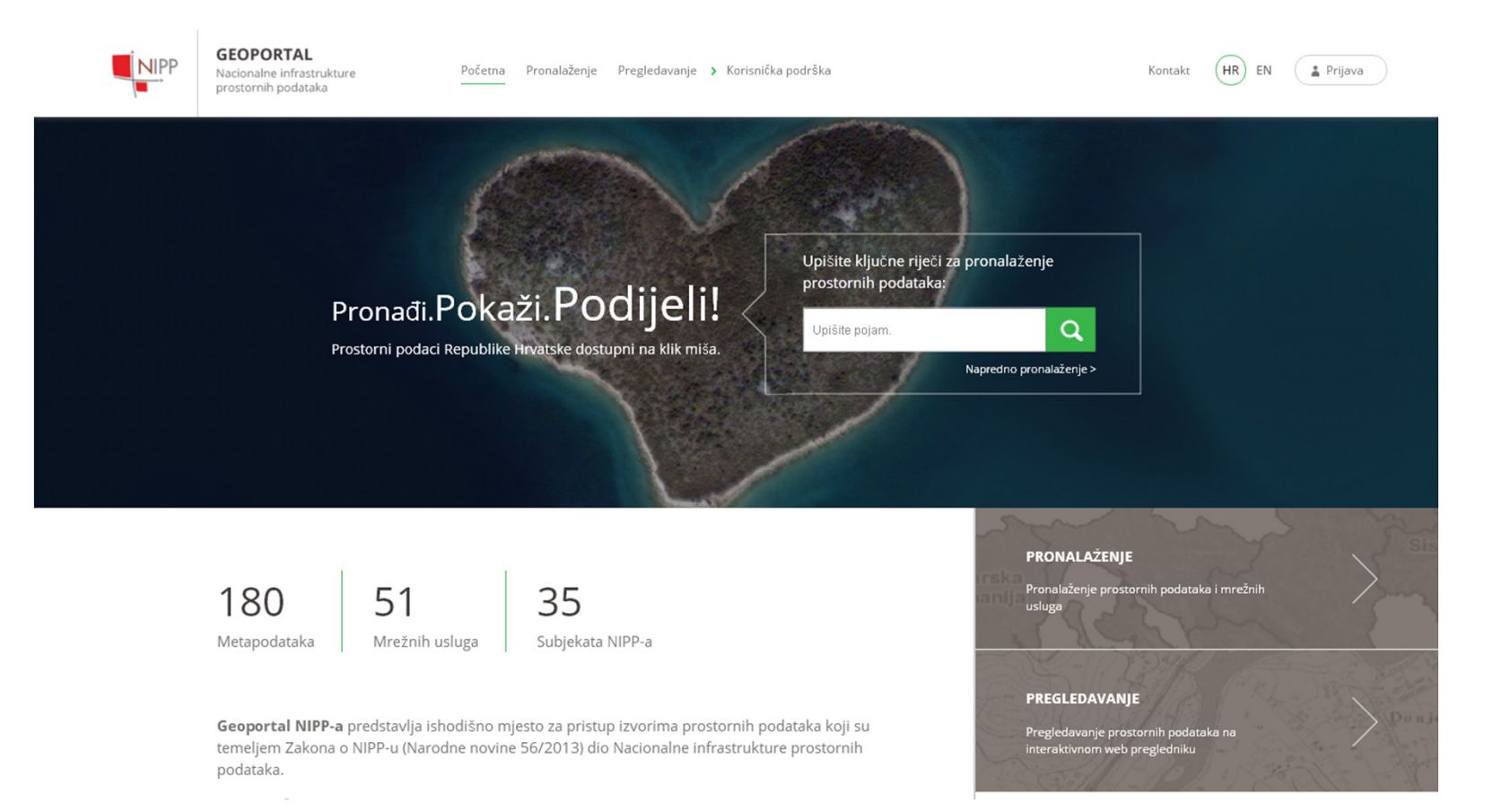

DRŽAVNA GEODETSKA UPRAVA

## Metapodaci (1)

- • Metapodaci podrazumijevaju informacije koje opisuju izvore prostornih podataka te omogućavaju njihovo otkrivanje, pregledavanje i upotrebu.
- Obveza subjekata NIPP-a (Zakon o NIPP-u 56/13):
	- pripremiti podatke i metapodatke i uključiti ih u NIPP,
	- $-$  skrbiti se o ažuriranju istih,
	- pripremiti informacijsko-komunikacijske sustave prostornih podataka i uključiti ih u NIPP.
- Specifikacija metapodataka NIPP-a v.2.1.

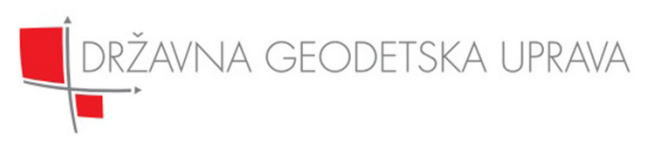

## Metapodaci (2)metapodaci.nipp.hr

#### PREGLED-SKUPOVI I NIZOVI

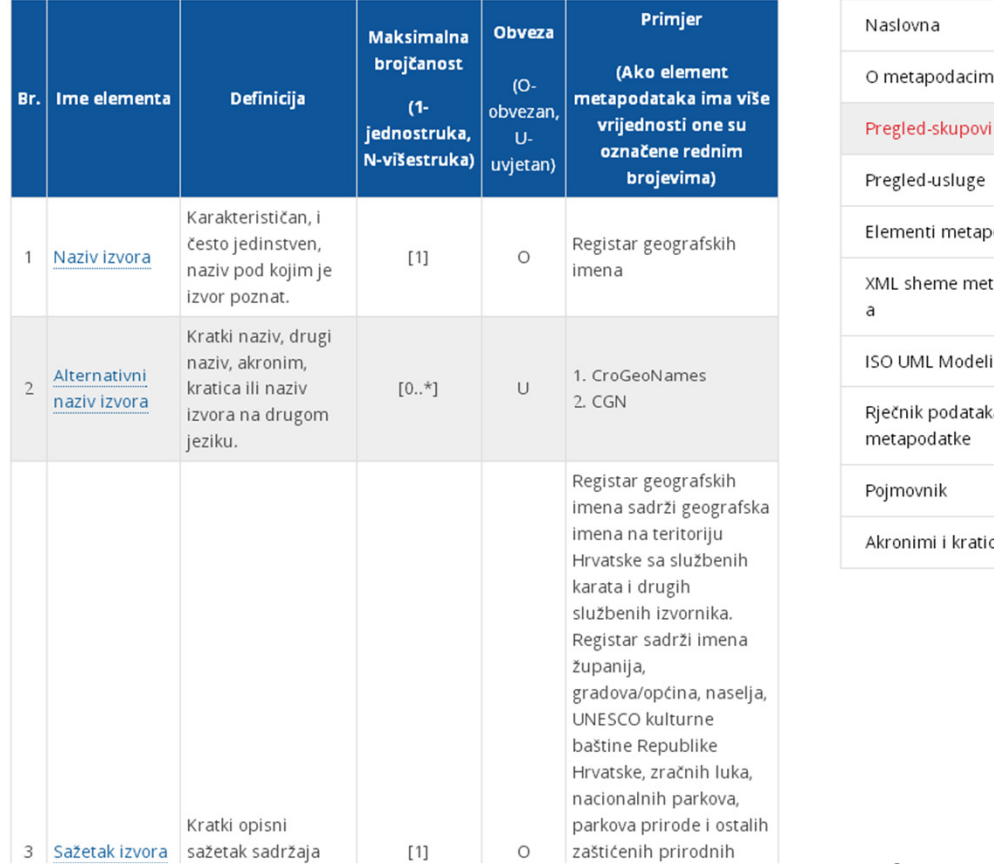

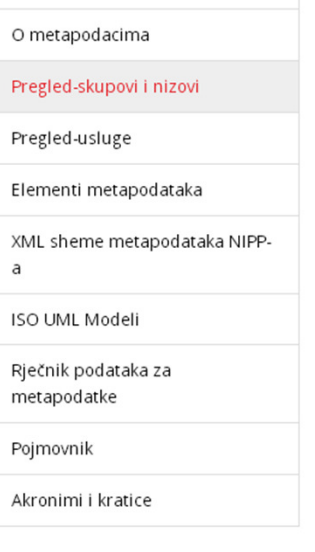

DRŽAVNA GEODETSKA UPRAVA

## Postupak prijave izvora u NIPP (1)

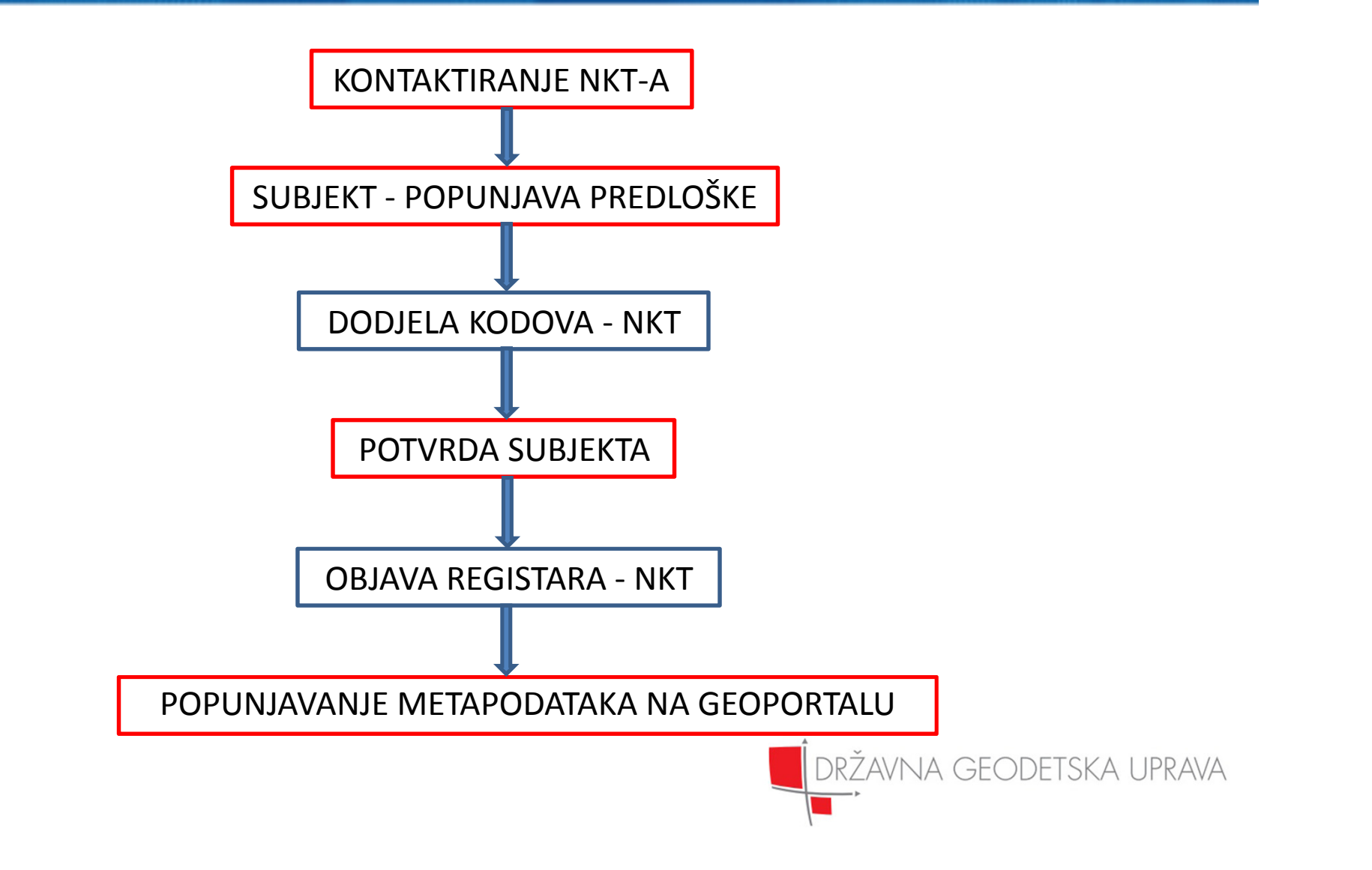

# Postupak prijave izvora u NIPP (2)

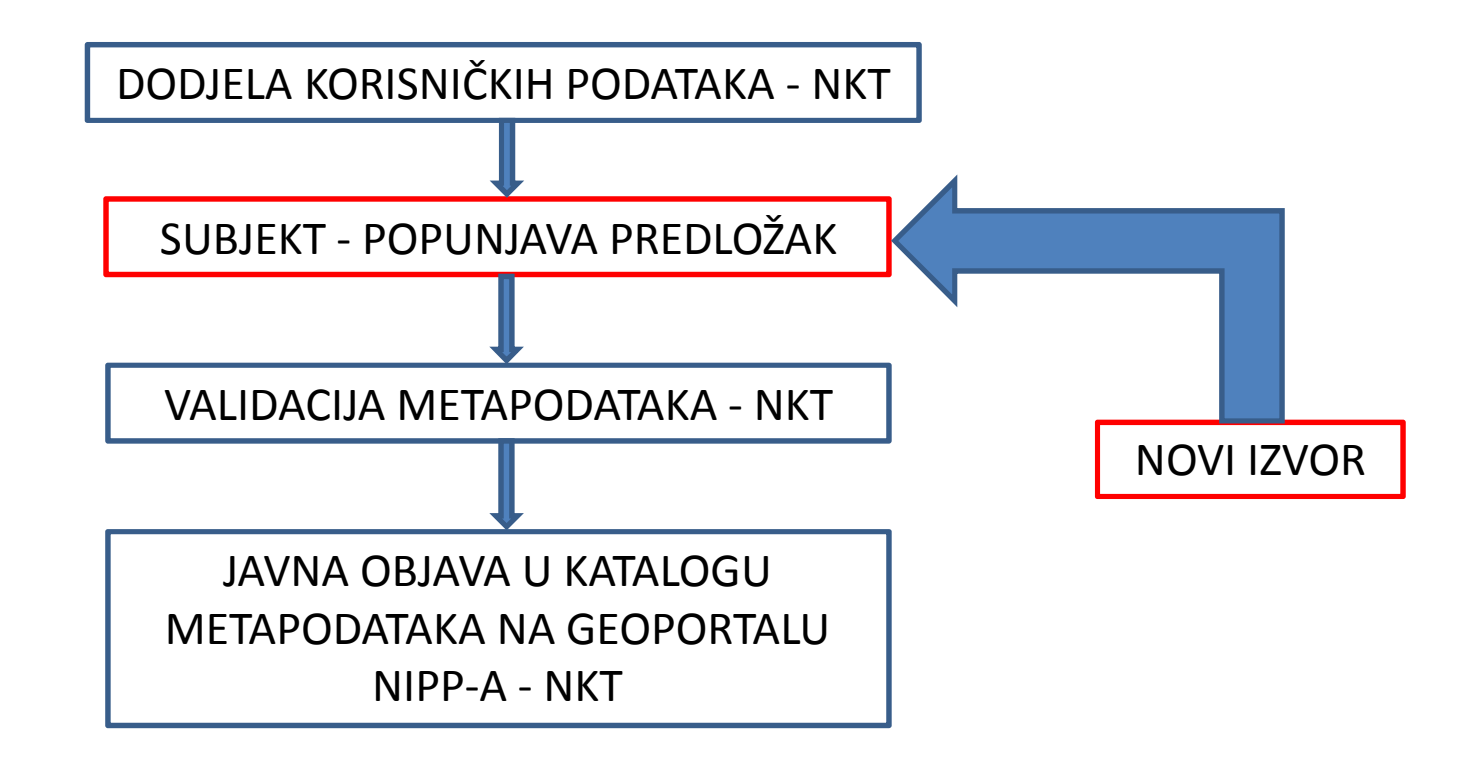

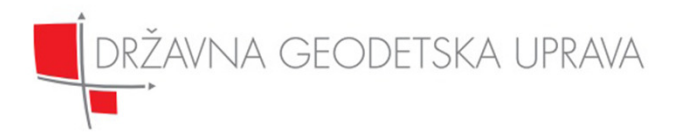

# Popunjavanje Kataloga metapodataka (1)

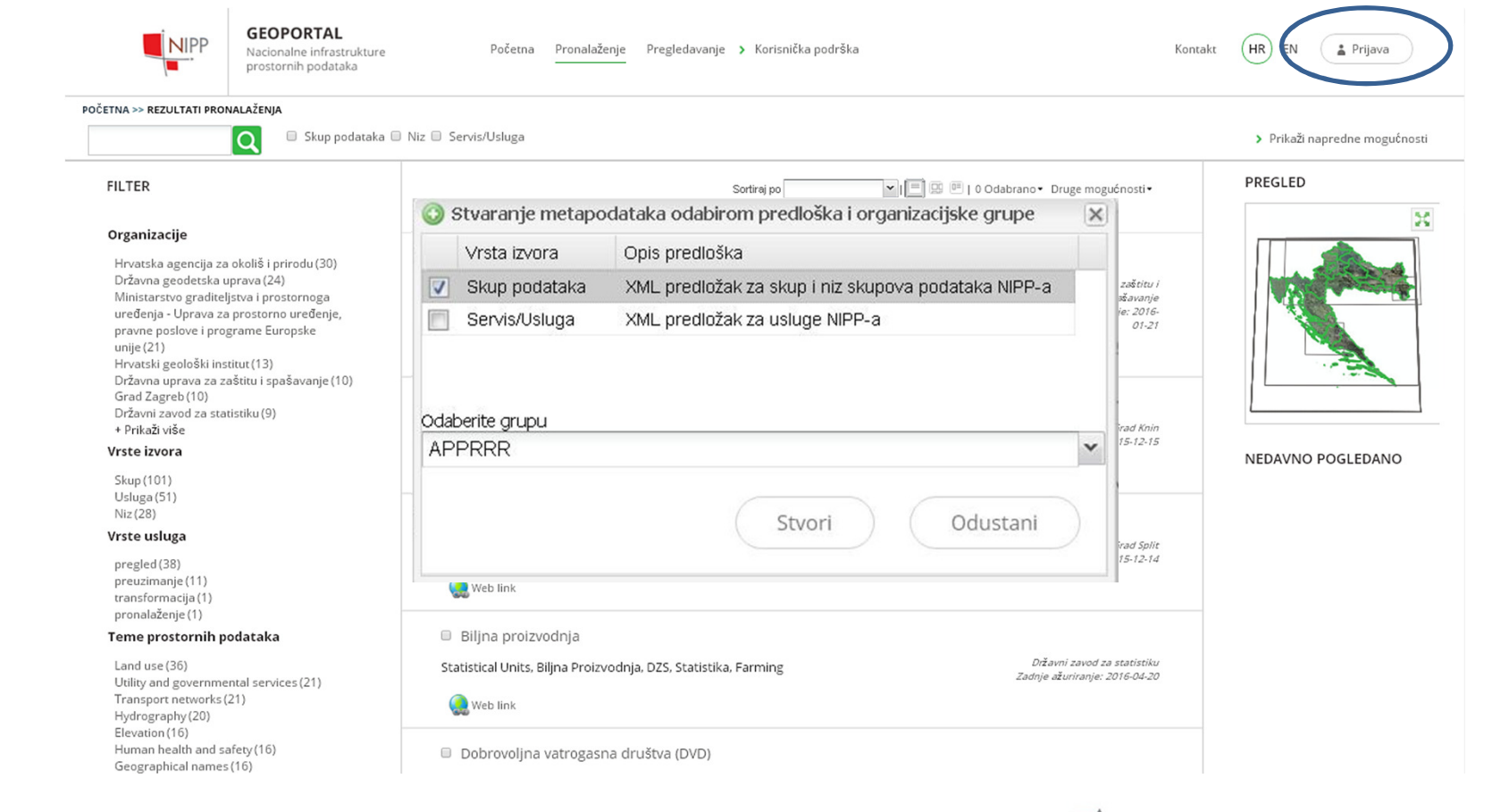

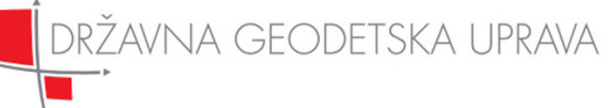

### Popunjavanje Kataloga metapodataka (2)

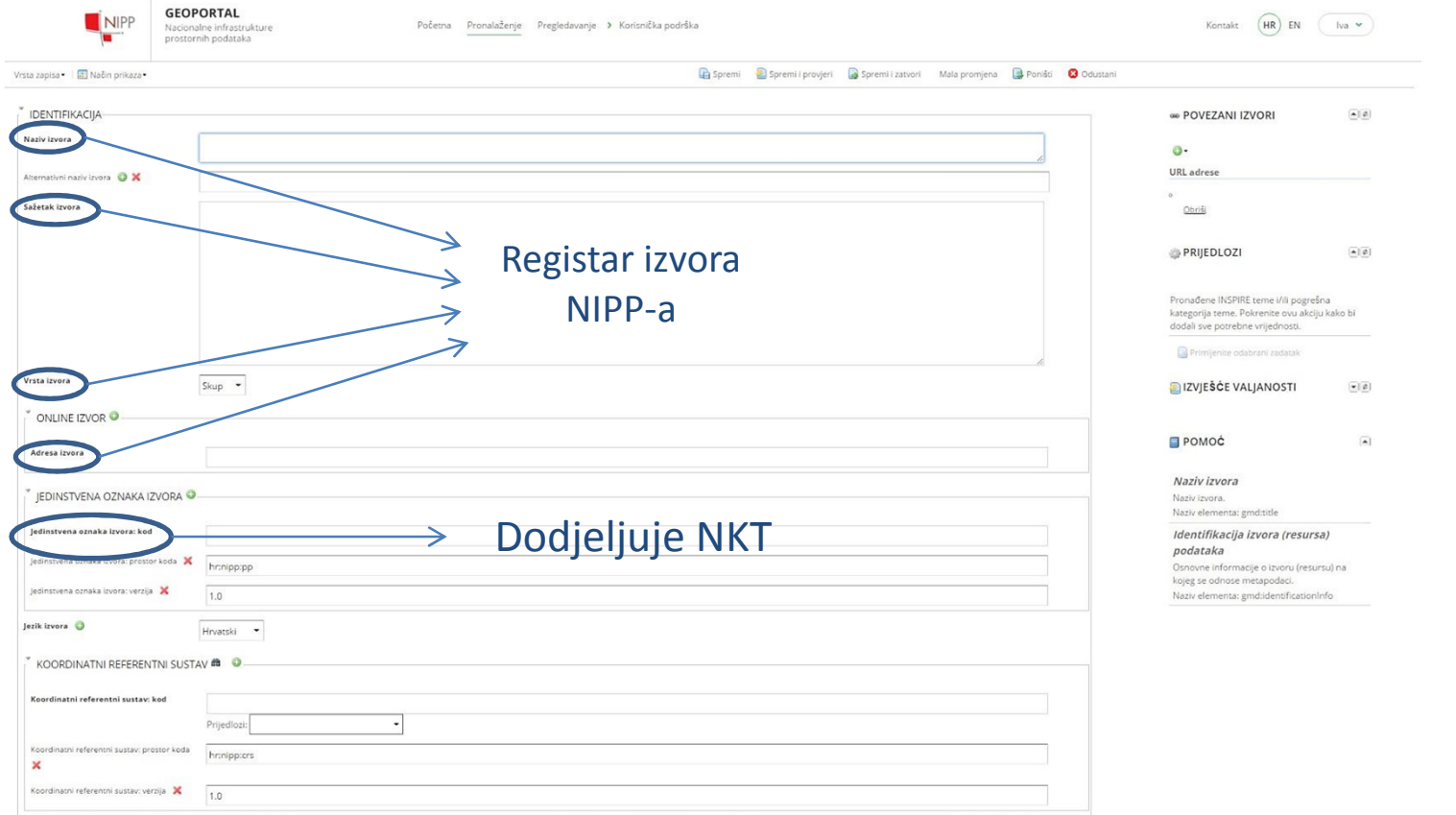

metapodaci.nipp.hr

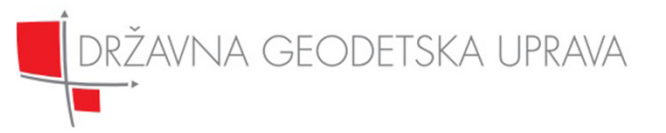

### Popunjavanje Kataloga metapodataka (3)

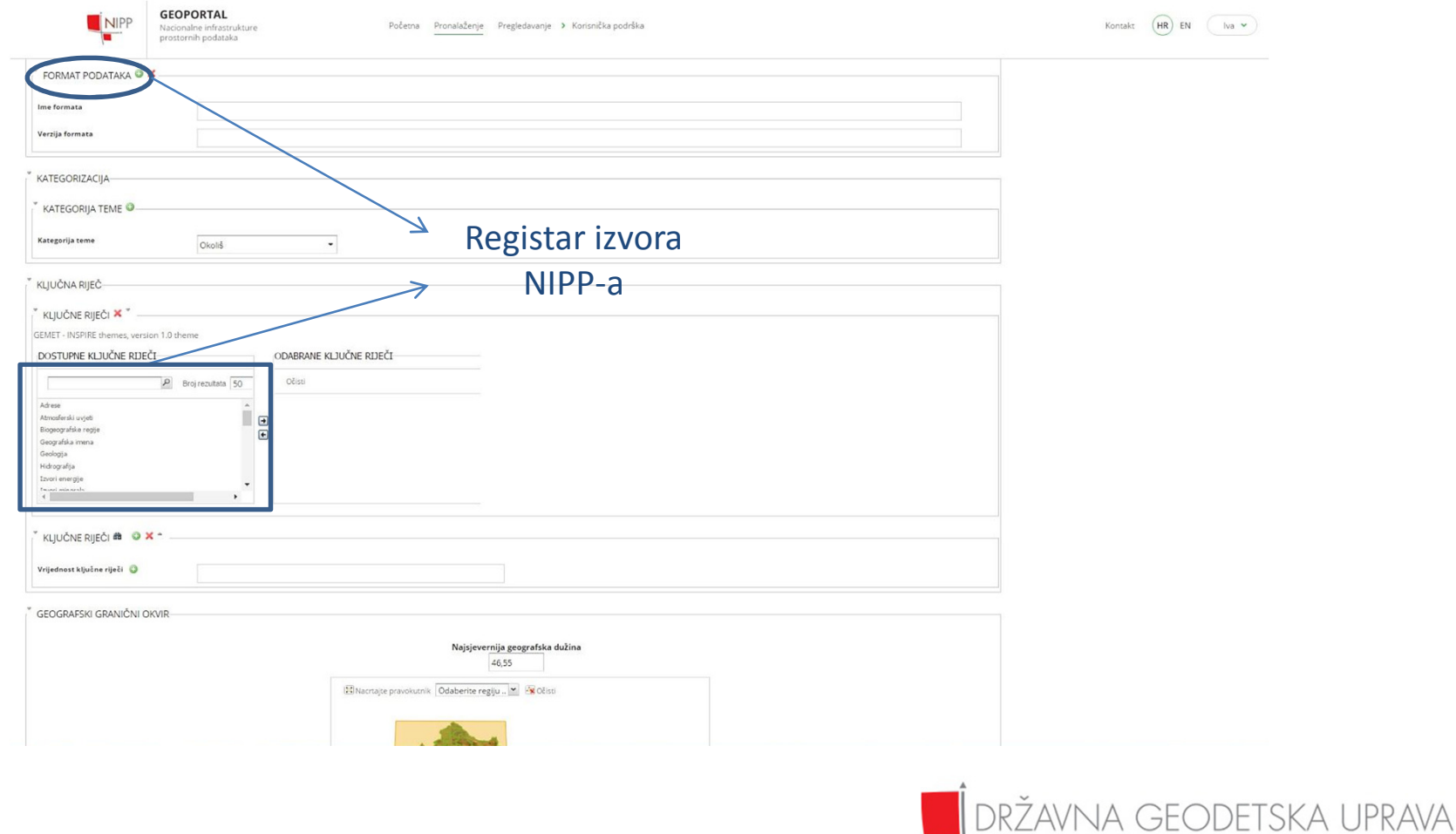

### Popunjavanje Kataloga metapodataka (4)

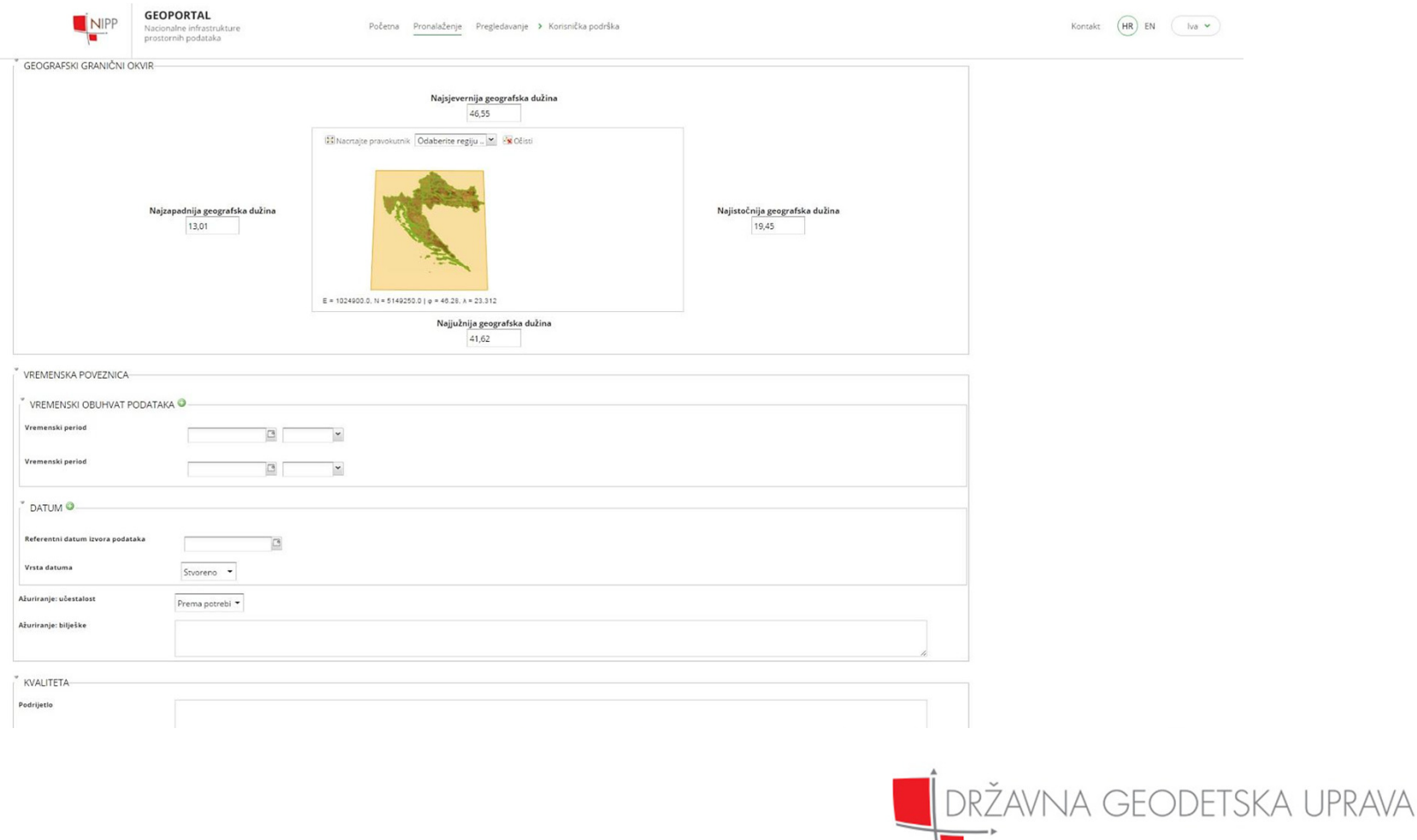

## Popunjavanje Kataloga metapodataka (5)

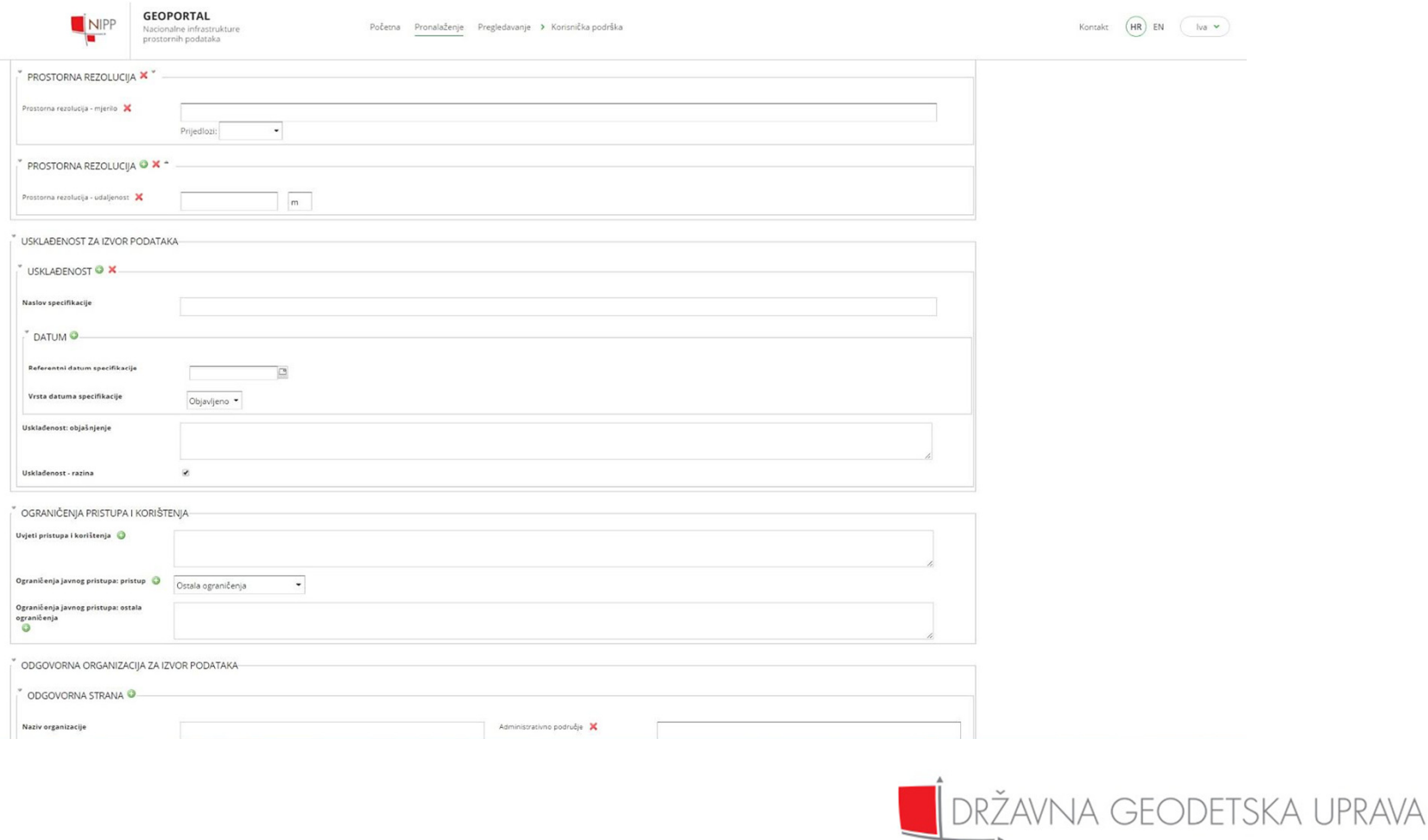

### Popunjavanje Kataloga metapodataka (6)

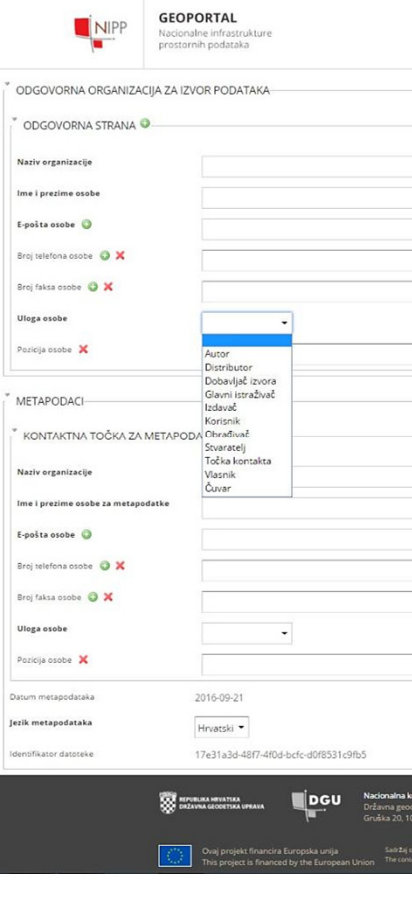

#### CI\_ROLECODE<<CODELIST>>

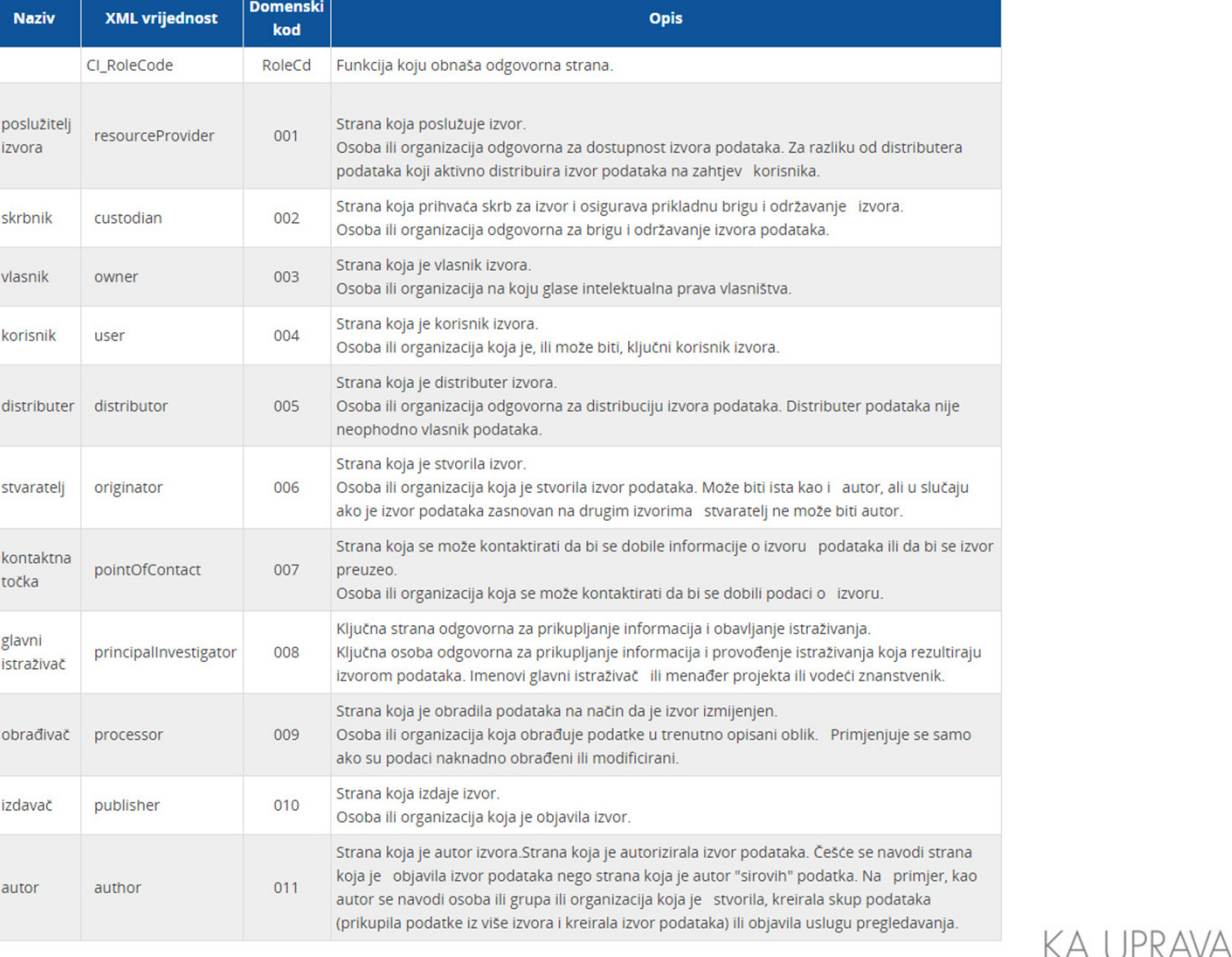

## Validacija metapodataka

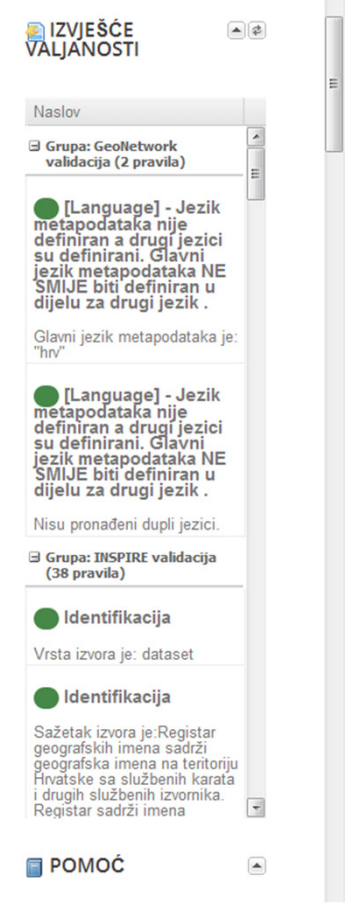

- • Sadrži kriterije za provjeru valjanosti prema definiranim pravilima.
- Zeleni krug označava uspješnu provjeru, dok crveni krug označava grešku kod provjere, tj. pravilo nije zadovoljeno.
- • Nakon što su pogreške ispravljene, provjera se pokreće ponovno klikom na Spremi i provjeri ili tipku Osvježi.

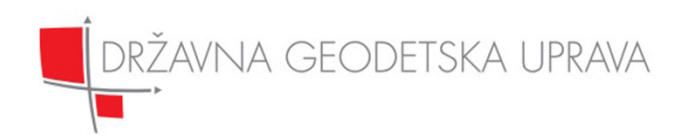

### Javna objava u Katalogu metapodataka

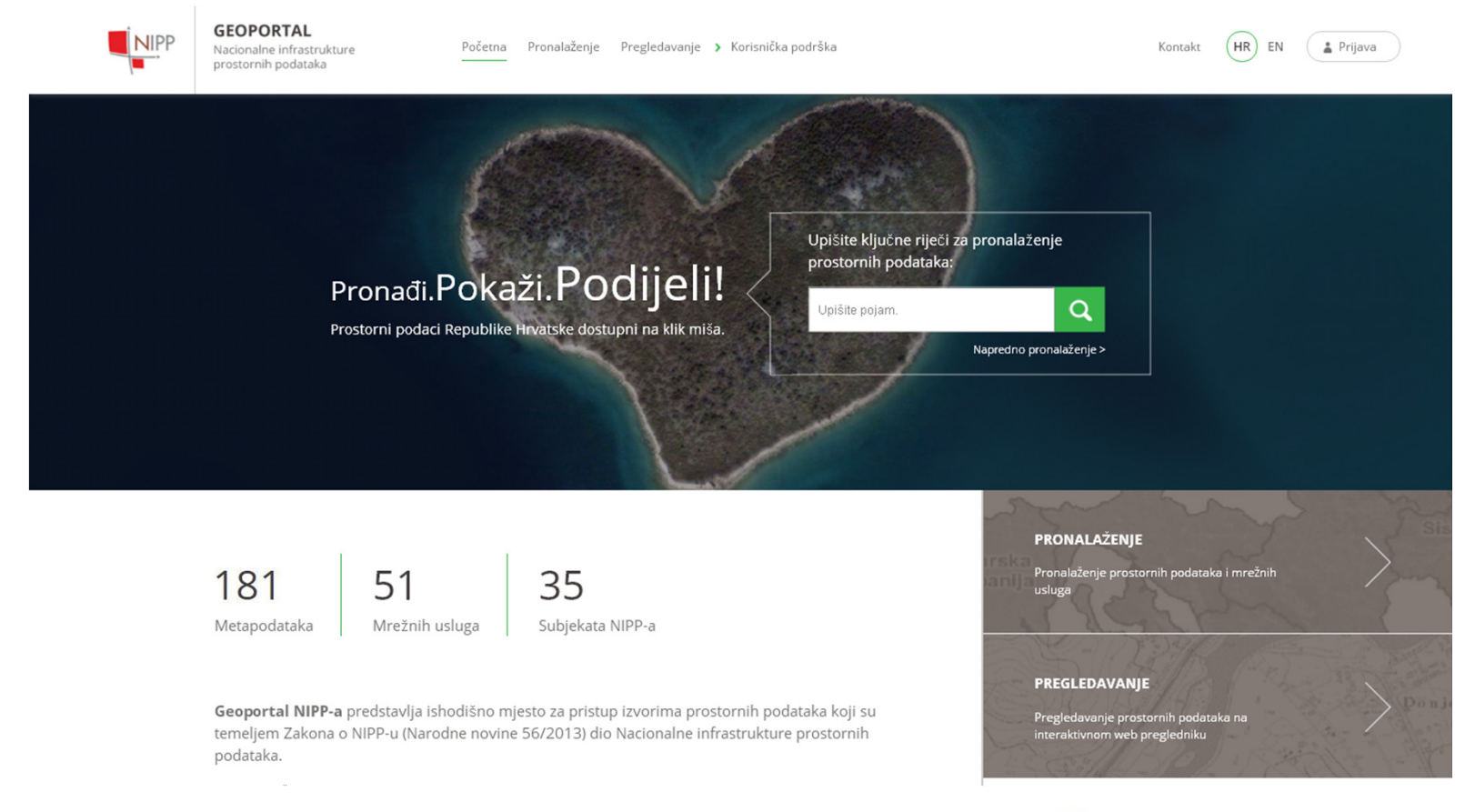

DRŽAVNA GEODETSKA UPRAVA

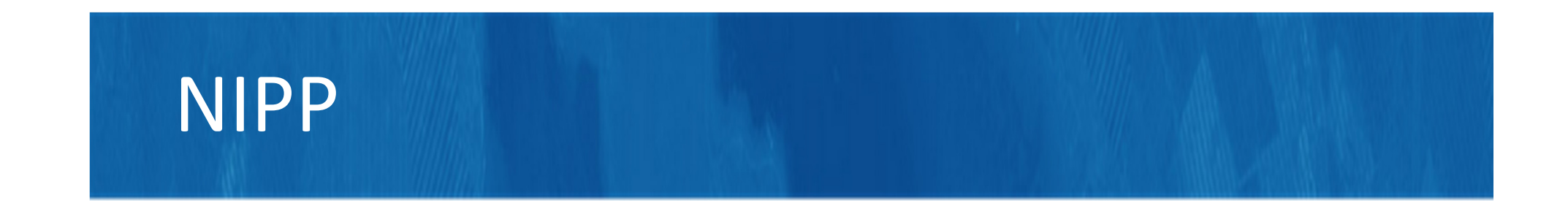

#### Hvala Vam na pažnji!

#### Kontakt: infonipp@dgu.hr

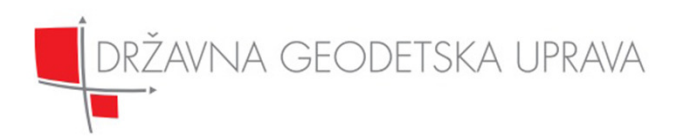